2023 年 7 月吉日

株式会社クボタケミックス

# アプリ「Poste」のご紹介

平素は大変お世話になっております。

首記の件、コンテンツ閲覧アプリの Poste をご紹介いたします。

Poste で当社提供の eBook や動画をスマートフォンなどの携帯デバイスでご覧いただけます。 お客様のお仕事でご活用いただければ幸いです。

記

1.Poste の特長

Poste を当社 HP の電子ブック作成ソフト(ActiBookOne)に連携させることで、その時点で最新 のコンテンツをスマートフォンなどの携帯デバイスでご覧いただけます。

〈当社がご提供するコンテンツ〉

eBook(カタログ、技術資料、設計積算価格表、PAL)、動画(製品紹介、施工手順等)

2.Poste 使用に関するご注意

Poste はクラウドサーカス株式会社(当社 HP の制作会社)が提供するコンテンツ閲覧アプリです。 使用許諾契約にご同意の上、お客様の責任のもとでご使用ください。Poste に起因して、お客様が 損害を被った場合においても、当社は責任を負いかねますことをご承諾ください。

3.Poste のインストール

App Store、Google Play で Poste を検索してインストールしてください。

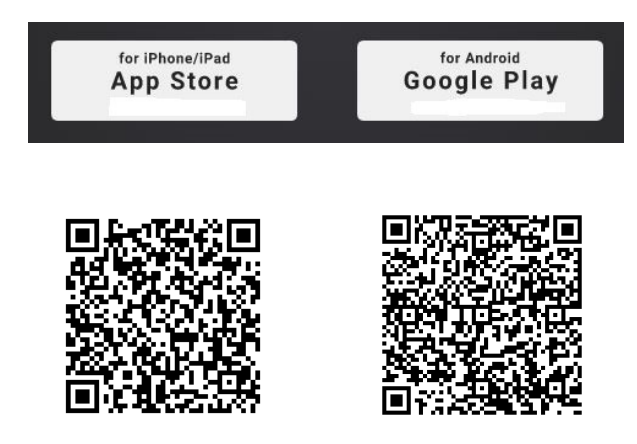

この QR コードでアプリストア内の Poste を 直接表示できます。

### 4.ActiBookOne との連携

Poste を起動して、「QR 読み込み」機能で下記 QR コードを読み込んでください。 この QR コードは、水道農水カタログの eBook「ebook\_01\_B00」です。 1 つのコンテンツを読み込むと、ActiBookOne 全体と連携する設定になっています。

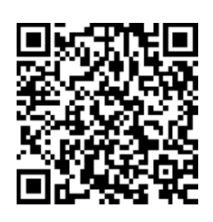

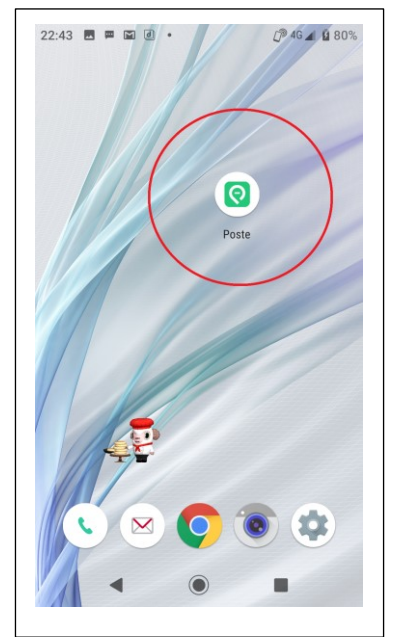

# $22:44$  **e e e e e**

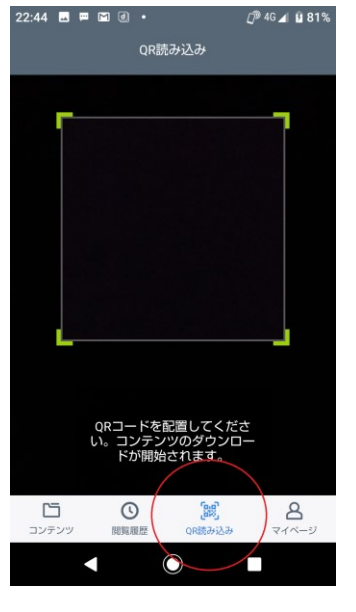

#### Poste のアイコン Poste の「QR 読み込み」機能 QR コード読み込み後の画面

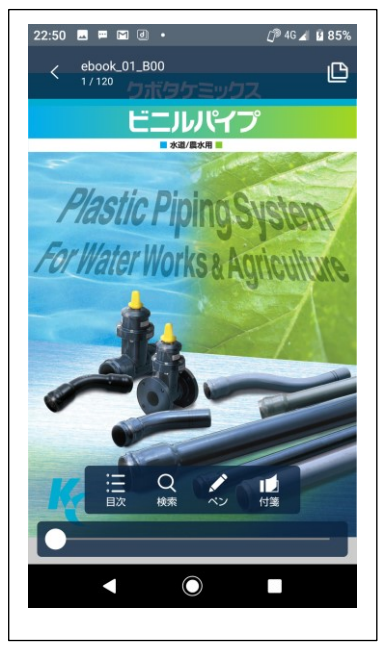

- ①「ActiBookOne シート」のカテゴリーは、「新着コンテンツ」「カタログ」 「技術資料」「設計積算価格表」「PAL」「動画」の6つです。
- ②「ActiBookOne シート」には各カテゴリーとも最大 5 つのコンテンツが 表示されます。

5 つ以外のコンテンツは、「もっと見る」をクリックしてご確認ください。

### 5. Poste のご留意事項 インファイン インファイン ActiBookOne シートの画面

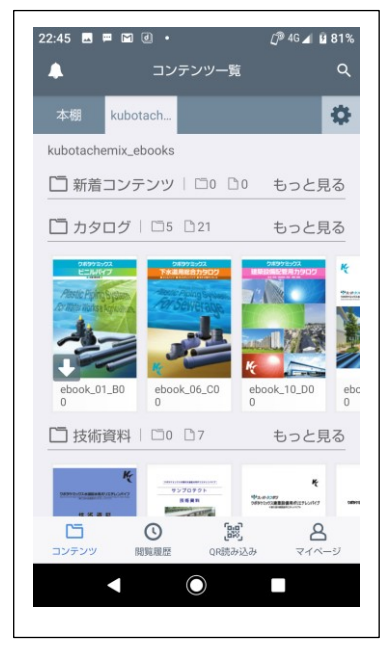

③eBook は、閲覧すると自動的にダウンロードされます。

動画には、通信モードとオフラインモード (ダウンロード)の2種類があります。

閲覧したコンテンツは「本棚シート」に表示されます。

ダウンロードしたコンテンツには↓マークが付きます。

通信環境が不安定な場所でのご利用では、あらかじめダウンロードされておくことをお勧めします。

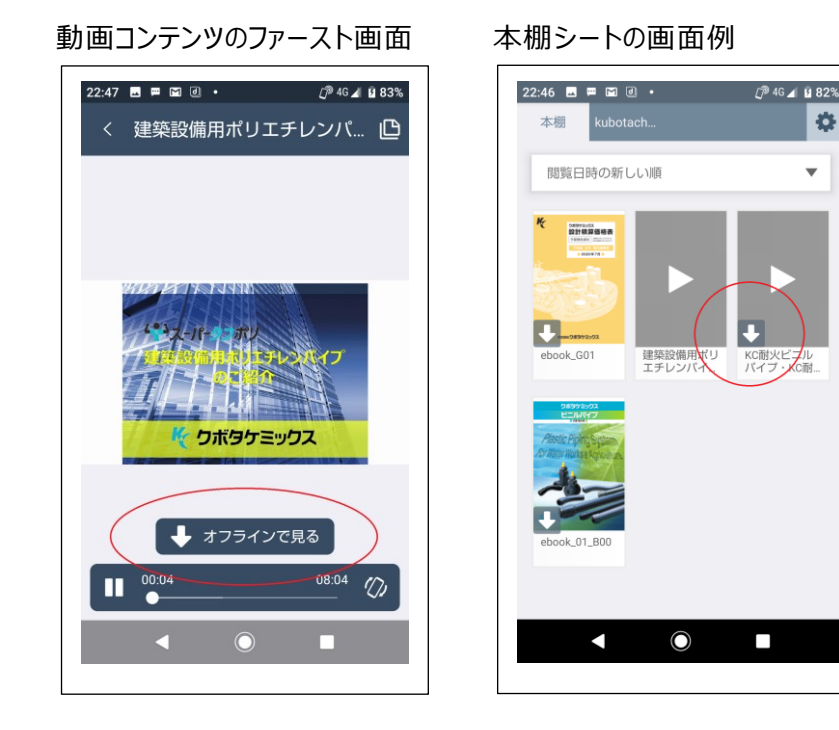

# ④デバイスにダウンロードしたコンテンツは、ActiBookOne のデータが 変更されても自動更新されません。 インファイン インファイン 本箱シートのゴミ箱マーク

ActiBookOne の運用で、新規制作・改訂したコンテンツはしばらく カテゴリー「新着コンテンツ」に置きますので、適宜閲覧してください。 ⑤「本棚シート」内のコンテンツを削除する場合は、アイコン上を長押し してください。右上にゴミ箱マークがでます。

Ö

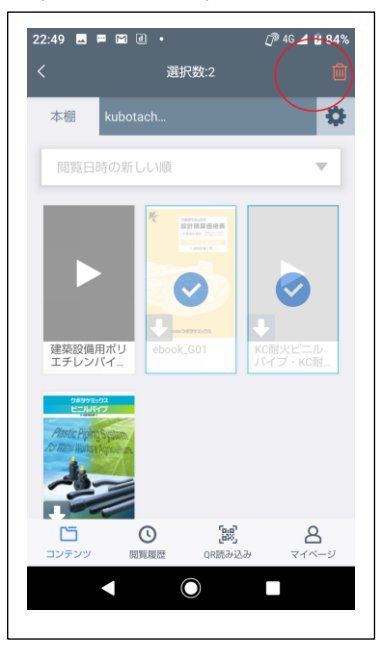

⑥eBook では、目次検索(目次検索機能付きコンテンツのみ)、 eBook の機能ボタン

フリーワード検索、ペン、付箋の機能をご活用ください。 ⑦マイページでユーザー登録はしないでください。

ユーザー登録者限定のコンテンツはありません。

⑧ダウンロードしたコンテンツの動きが遅い(頻繁にローディングする) などの使用感はデバイス側の性能に拠ります。

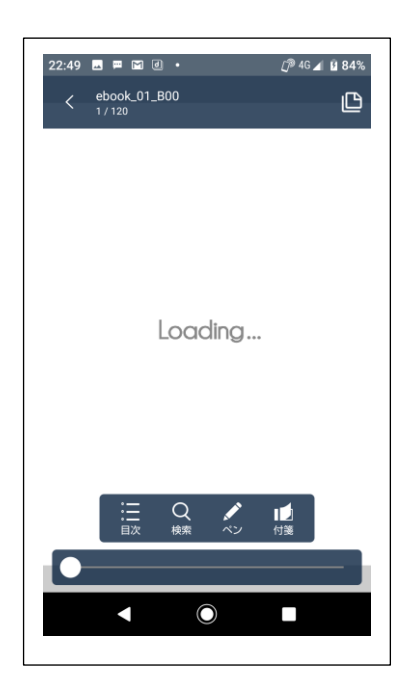

 $\mathcal{O}^{9}$  46  $\measuredangle$  11 85%  $22.50$  **M**  $\equiv$  **M**  $\equiv$  **M**  $\equiv$ ebook\_01\_B00 ௹ ビニルパイン **Plastic PipingS** *ATEL WORKS & AN*  $\alpha$  $\mathbf{L}$ O  $\overline{\phantom{a}}$ 

6.PC をご使用の場合

PC をご使用の場合は、下記 URL から直接 ActiBookOne の KC サイトを閲覧してください。

[https://kubotachemix-01.actibookone.com](https://kubotachemix-01.actibookone.com/)

以上